下列指示適用於在 Linux® 作業系統上安裝 IBM® SPSS® Statistics - Essentials for Python。

### 概述

IBM® SPSS® Statistics - Essentials for Python 提供您開始開發自訂 Python 應用程 式以供 IBM® SPSS® Statistics 使用的工具,其中包括下列項目:

- ► 適用於 SPSS Statistics 20 的 IBM® SPSS® Statistics Integration Plug-In for Python
- ▶ 以 Python 實作的一組自訂程序, 供 SPSS Statistics 使用

#### 安裝 IBM SPSS Statistics 應用程式

IBM® SPSS® Statistics - Essentials for Python 是針對下列應用程式而設計:

■ IBM SPSS Statistics for Linux

沒有其他的作業系統和硬體需求。隨 Essentials for Python 安裝的元件可以使用任何 有效的 IBM® SPSS® Statistics 授權。

如果您尚未安裝 SPSS Statistics 應用程式,請遵循軟體提供的指示,在要安裝 Essentials for Python 的電腦上安裝任一應用程式。

## 下載並安裝 Python 2.7

IBM® SPSS® Statistics - Essentials for Python 的 20 版本需要 Python 版本 2.7 (建議 2.7.1 版本)。將 Python 安裝在您要安裝 Essentials for Python 的電腦上。 其可從下列位置取得: <http://www.python.org>. 在指令行提示輸入 python -V 以檢 查電腦預設的 Python 版本。

▶ 您發佈的儲存器可能會包含 Python 2.7。如果是這樣, 您就可以使用發佈的標準套件管 理員 (如 RPM Package Manager 或 Synaptic Package Manager) 來安裝 Python。然而 請注意,Python 可能未以 IBM® SPSS® Statistics - Integration Plug-In for Python 所需要的配置選項所建立。因此,若您從發佈的儲存器安裝 Python,Plug-in 可能無 法運作。同樣的情況適用於在機器上預先安裝的 Python 的版本。安裝 Python 的其 他方法是下載 Python 2.7 的原始碼,然後自行建構 Python。這是建議的方法以確 保使用適當的組態選項來建構 Python。下列為指示。

#### 從原始碼建構並安裝 Python

如果您選擇自行建構 Python,基本的步驟如下。然而,建議您閱讀隨 Python 原始碼 提供的 README 檔案。

注意:Python 可用於指令語法和程式檔。程式檔需要 Tkinter 模組。如果您從原始 碼建構 Python,依照預設值可能不會在 Python 中建構 Tkinter 支援。若要包含 Tkinter 支援,請在建構 Python 前安裝 Tk/Tcl 與 BLT 開發套件和標題檔案。這些套 件的名稱會以 -dev 或 -devel 作為結尾。例如, 您可以在 Debian 上輸入 apt-get install tk-dev 來安裝 tk-dev 套件及其所有相依性。安裝 Tk/Tcl 與 BLT 開發套件 之後,您可以繼續下列步驟。

▶ 建立用以解壓縮 Python 原始碼的暫時目錄。例如, 在指令提示中輸入:

mkdir ~/pysource

- ▶ 從 下載原始碼 <http://www.python.org> 並將其儲存至暫時目錄。
- E 變更至該暫時目錄。例如,在指令提示中輸入:

#### cd ~/pysource

▶ 將 Python 原始碼解壓縮至暫時目錄。例如, 在指令提示中輸入:

tar xzf Python-2.7.1.tgz

E 變更至原始碼目錄。例如,在指令提示中輸入:

cd Python-2.7.1

E 繼續進行之前,請閱讀位於此目錄中的 README 檔案。

注意:為了要將 Python 安裝至預設目錄,您必須以 root 身份登入或使用 sudo 指令, 以 root 身份來執行下列步驟。

▶ 設定、建構並安裝 Python。請務必以 --enable-shared 與 --enable-unicode=ucs2 引數來 設定 Python。例如,在指令提示中輸入:

./configure --enable-shared --enable-unicode=ucs2 && make && make install

## 下載和安裝 IBM SPSS Statistics - Essentials for Python

請務必使用與您機器上 IBM® SPSS® Statistics 版本相容的 IBM® SPSS® Statistics - Essentials for Python 版本。您必須在 SPSS Statistics 的主要版本 (如 20) 內 使用具有相同主要版本的 Essentials for Python。在安裝新版本前,不需要解除 安裝舊版的 Essentials for Python。

對於在分散模式中作業的用戶 (使用 SPSS Statistics Server),請在用戶端及伺服器 機器上都安裝 Essentials for Python。

- ▶ 下載 20 版的 Essentials for Python, 可取得自 SPSS 社群 at <http://www.ibm.com/developerworks/spssdevcentral>.
- E 啟動終端應用程式。

- ▶ 將目錄變更至下載 Essentials for Python 的位置。
- E 出現指令行提示時,輸入:
	- ./ $\langle\langle\mathsf{f}\rangle$ ilename $\rangle$

其中〈〈filename>> 是下載檔案的名稱。

注意:您必須以 root 身份登入或使用 sudo 指令,以 root 身份來執行上一個指令。

▶ 遵循畫面上出現的指示。提示您輸入 Python 位置時, 請注意這應該是安裝 Python 2.7 的位置,例如,/opt/Python2.7—而不是 Python 2.7 執行檔的路徑。

#### 無訊息安裝

除上述的手動安裝之外,您也可執行無訊息安裝。這對需要安裝至多名一般使用者的網 路系統管理員而言是非常有用的。如要執行無訊息安裝,請執行下列步驟:

- E 啟動終端應用程式。
- ▶ 將目錄變更至下載 Essentials for Python 的位置。
- ▶ 使用文字編輯程式, 建立名稱為 installer.properties 的回應檔。
- E 將下列內容和關聯值新增至回應檔:

INSTALLER\_UI=silent USER SPSS<sup>-HOME=<IBM SPSS Statistics location></sup>  $USER$  PYTHON HOME=<Python 2.7 home directory> LICENSE ACCEPTED=true

其中<IBM SPSS Statistics location> 是 IBM SPSS Statistics 的安裝位置, 而 <Python 2.7 home directory> 是 Python 2.7 的安裝位置。例如:

```
USER_SPSS_HOME=/opt/IBM/SPSS/Statistics/20
USER_PYTHON_HOME=/opt/Python2.7
```
請注意,LICENSE\_ACCEPTED=true 指定接受授權合約。

- ▶ 將 installer.properties 儲存至包含 Essentials for Python 的 .bin 檔案的目 錄,並變更至該目錄。
- E 以下列指令執行安裝程式:

./<installer\_name>

其中〈installer\_name〉是 Essentials for Python 的 .bin 檔案的名稱。注意: 您必 須以 root 身份登入或使用 sudo 指令,以 root 身份來執行上一個指令。 注意:如要使用 installer.properties 以外的回應檔,請以下列指令執行安裝程式:

./<installer name> -f <response file name>

### 開始使用 IBM SPSS Statistics - Integration Plug-In for Python 之前

您安裝 IBM® SPSS® Statistics - Essentials for Python 之後,就可以使用 IBM® SPSS® Statistics - Integration Plug-In for Python 開始開發 Python 應用程式。完 整的 Plug-in 文件可由 IBM® SPSS® Statistics「輔助說明」系統中的「Integration Plug-In for Python」主題取得。也可從 SPSS Statistics「輔助說明」功能表上的 「程式設計功能」>「Python Plug-in 和程式設計功能」>「程式檔」中取得兩份 PDF (分別針對由 Plug-in 安裝的兩個介面所提供)。

#### 從外部 Python 程序執行 IBM SPSS Statistics

您可以從 Python IDE 或 Python 解譯程式等任何外部 Python 程序來執行使用 IBM® SPSS® Statistics 處理器的 Python 程式。在此模式中,Python 程式會啟動 SPSS Statistics 處理程式的新例項,而不會啟動 SPSS Statistics 用戶端的相關聯例項。 您可以在此模式中使用您選擇的 Python IDE 來除錯 Python 程式。

為了從外部 Phthon 程序驅動 SPSS Statistics 處理器,必須將下列位置新增至 LD\_LIBRARY\_PATH 環境變數:

LD\_LIBRARY\_PATH=<PYTHON\_HOME>/lib:<SPSS\_HOME>/lib:\$LD\_LIBRARY\_PATH

其中 <PYTHON HOME> 是安裝 Python 的位置, 通常為 /usr/local, 而 <SPSS HOME> 是 SPSS Statistics 的安裝位置,例如 /opt/IBM/SPSS/Statistics/20。

#### 下載並安裝 IBM SPSS Statistics 的 Python 輔助模組

IBM SPSS 已建立數種 Python 模組,這些模組是建立於 IBM® SPSS® Statistics - Integration Plug-In for Python 所提供的功能上,有些則是從該功能加以 延伸。這些模組都是選用的,並且需要 Integration Plug-In for Python 才能 運作。spssdata、spssaux、namedtuple 和 extension 模組均包含於 IBM® SPSS® Statistics - Essentials for Python。其他模組可從以下位置下載 SPSS 社群 at <http://www.ibm.com/developerworks/spssdevcentral>.

您可能會想要參閱「如何使用已下載的 Python 模組」一文,此文章可從以下位置取 得 SPSS 社群. 此外,您可能需要下載輔助模組的更新版本,以便利用 IBM® SPSS® Statistics 20 的新功能。請檢查 SPSS 社群 是否有更新。

## 執行多個版本的 IBM SPSS Statistics 與 IBM SPSS Statistics - Integration Plug-In for Python

在單一機器上可以同時擁有多個 IBM® SPSS® Statistics 的版本,以及為其提供個 別的 IBM® SPSS® Statistics - Integration Plug-In for Python 版本。如需有關 使用多個版本的詳細資訊,請參閱 Plug-in 的文件。

## 解除安裝 IBM SPSS Statistics - Essentials for Python 元件

- E 啟動終端程式。
- ▶ 將目錄變更至 IBM® SPSS® Statistics 安裝目錄中的 Uninstall IBM SPSS Statistics Essentials for Python 20。
- E 出現指令行提示時,輸入:

./Uninstall\_IBM\_SPSS\_Statistics\_Essentials\_for\_Python\_20

重要:您必須具備移除安裝目錄的權限,否則解除安裝程序會失敗。

## 自訂封裝於 Essentials for Python 的 Python 程序

IBM® SPSS® Statistics - Essentials for Python 包含一組以 Python 實作的自訂程 序,提供內建 SPSS Statistics 程序未提供的功能。所有自訂程序 (除了 FUZZY 之 外) 都能在安裝 Essentials for Python 之後,從 SPSS Statistics 功能表取得。 所有自訂程序 (包括 FUZZY) 都可從 SPSS Statistics 指令語法取得。下表提供功能 表位置、關聯的指令名稱,以及每個自訂程序的簡短摘要。指令的執行方式和內建 指令,如 FREQUENCIES 相同。

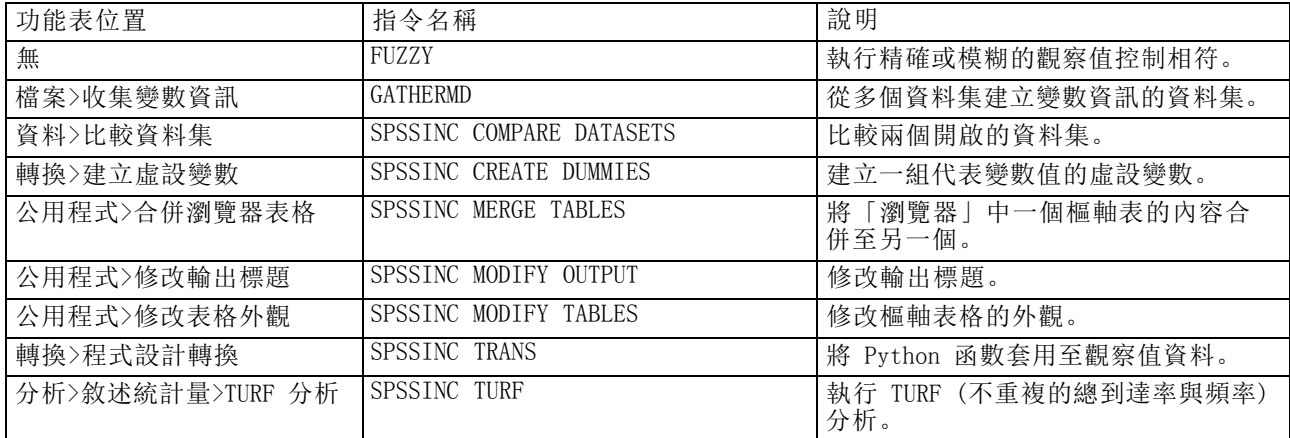

#### 附註

- 如需每個可從功能表存取的程序說明, 可從關聯的對話方塊上的「輔助說明」按鈕取 得。然而這項說明並未整合在「SPSS Statistics 輔助說明」系統中。
- 如需以上所列每個指令的完整語法說明,只要執行指令並包含 /HELP 次指令即可 取得,例如:

SPSSINC COMPARE DATASETS /HELP。

然而指令語法說明並未整合於「SPSS Statistics 輔助說明」系統中,且未納入 「指令語法參考」中。

■ 若您的 IBM® SPSS® Statistics 產品中沒有「分析>敘述統計量」功能表, 請査看 「自訂」功能表的 TURF 分析對話方塊。

- 此對話方塊是以 SPSS Statistics 中的「自訂對話方塊建立器」所建立。您可以檢 視任何對話方塊的設計,和/或使用「自訂對話方塊建立器」(可從「公用程式」> 「自訂對話方塊」>「自訂對話方塊建立器」取得) 自訂對話方塊。如要檢視對話方 塊的設計,請選擇「自訂對話方塊建立器」內部的「檔案」>「開啟已安裝的」。
- 語法指令會實作為延伸指令。您可以在 SPSS Statistics 伺服器 安裝目錄下 的 extensions 目錄 中,找到這些延伸指令的實作程式碼 (Python 模組) 與 XML 規格檔。

若您已使用 SPSS EXTENSIONS PATH 環境變數為延伸指令指定其他的位置, 則檔案將 位於該變數第一個可寫入的位置中,而非 extensions目錄。

■ 其他未包含在 Essentials for Python 的延伸指令可從下列位置下載 SPSS 社群. 封裝於 Essentials for Python 的較新版 Python 程序也能在此取得。